## **ScanQ** 行動掃瞄器

## 使用手冊

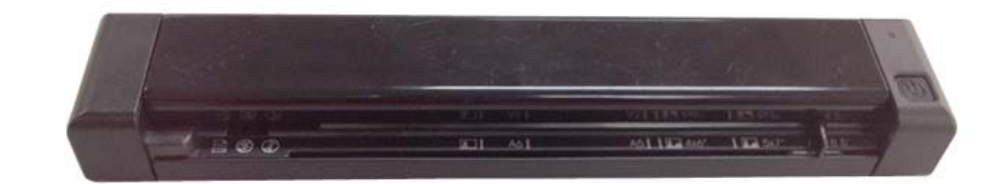

**Regulatory model: FF-1302S** 

**Avision Inc.** 

manual-ct-250-0794-E-SQ-v400

#### 商標

Microsoft 是微軟公司的美國註冊商標。

Windows 和 Windows XP, Windows Vista, Windows 7, Windows 8 是微軟公司的美國註冊商標。 IBM, IBM PC 是國際商務機器公司的註冊商標。

本文中其他廠牌和產品名稱皆為各相關廠商的商標或註冊商標。

#### 著作權

版權所有,未經虹光公司授權,不得將本文內容以任何形式複製、改編、或翻譯成任何文字。

本產品掃瞄的題材,受政府法律及複製權等其他法規的保護,客戶應遵守相關法令。

#### 保證

本書內容若有更動,虹光公司將不另行通知。

虹光公司對本文件內容不做任何保證,包括(並不限於)對某項特殊目的的適用性的隱含保證。 對因此造成的錯誤,或因裝修、效能或本產品使用上造成的不固定或嚴重損害,虹光公司不負任何責任。

#### 重要須知!

本產品掃瞄或複製的題材,受政府法律及複製權等其他法規的保護,客戶應遵守相關法令。

#### 複印某些文件是非法行為

以下是一些可能違法的文件複印:

- 銀行票據或支票。
- 郵資文件或郵票。
- 未經同意使用且有版權的資料或商標。

以上僅舉數例,並非完全的題材,如有疑問請洽法務單位。

#### 廢棄設備之處理

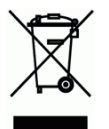

產品或產品包裝上如果出現這個符號,表示該產品不應當和您的其他家居廢棄物 一起處理。您應當負責將 這類廢棄的設備拿到回收廢棄電子和電氣設備的指定收集點,交給他們處理。 設備報廢時應對廢棄的設備 進行分開收集及回收,這樣做將有助於保護自然資源以及確保回收方式有助於保護人類的健康及環境。有關 您可以在何地處置廢棄設備以便回收的詳細資訊,請與當地的主管部門、家居廢棄物處理服務機構聯繫,或 與出售該產品的商家聯繫。

#### 聯邦通信委員會 **(FCC)** 符合性資訊聲明

此項設備已經測試,並確認其符合FCC法規Part 15之Class B 數位裝置的規定。這些限制的設計旨在提供 合理的防護,避免此設備在居家安裝時所產生之有害干擾。此設備會產生、使用,並放射無線電波頻率能 源,而且,如果未依照說明手冊安裝及使用,可能會對無線通訊造成有害的干擾。但是,並不保證特別的安 裝不會發生干擾。 如果诱過關閉和開啟設備確認此設備對無線電或電視接收造成有害干擾,使用者可以下 列一種或多種方式修正干擾:

- 為接收天線重新調整方向再重新安置。
- 增加設備和接收器之間的分隔。
- 將設備連接到與接收器不同電路上的插座。
- 諮詢經銷商或經驗豐富的無線電/電視技術人員以獲得其他建議。

對於由於使用推薦電纜之外的其他電纜或由於未經授權更改或修改設備造成的任何電臺或電視干擾,廠商不 承擔責任。未經授權的更改或修改可能會使用戶失去操作此設備的權利。

\*本產品屬於第一級 LED 產品,這表示本產品不會產生對人體有害的輻射物質。

# $c\epsilon$

#### 歐盟 **(EC)** 符合性聲明

本產品標示CE標誌說明符合下列EU指令

- 低電壓指令 2006/95/EC
- 電磁相容性指令 2004/108/EC
- 歐盟電子電機設備使用某些危害物質限制指令 2011/65/EU

本產品的CE符合性需搭配虹光所提供有CE標誌的電源供應器。

此產品滿足EN55022的 B 類限制條件、EN 55024的EMC要求、EN60950的安全要求以及歐盟電子電機 設備使用某些危害物質限制要求 EN50581。

\*本產品屬於第一級 LED 產品。

## 使用鋰離子電池警告及注意事項

#### 警告**:**

危險警告:為防止電池可能發生洩漏,發熱,爆炸,請注意以下預防措施:

- 嚴禁將電池浸入海水或水中,保存不用時,應放置在陰涼乾燥的環境中。
- 禁止將電池在熱高溫源(如火、加熱器)旁等使用、留置或丟入。
- 充電時請選用鋰離子電池專用充電器。
- 嚴禁顛倒正負極使用電池。
- 嚴禁將電池直接接入電源插座。
- 禁止用金屬直接連接電池正負極短路,任何時候禁止短路電芯,它會導致電芯嚴重損壞。
- 禁止將電池與金屬,如髮夾,項鏈等一起運輸或貯存。
- 禁止敲擊或拋擲,踩踏電池等。
- 禁止直接焊接電池和用釘子或其他利器刺穿電池。
- 禁止與液熊鋰離子或不同型號的聚合物鋰電池混合使用。
- 禁止使用已損壞的電芯。
- 禁止彎折頂封邊,禁止打開或破壞折邊,禁止導折電芯折邊底部。
- 禁止墜落、衝擊、彎折電芯。
- 雷池外殼設計和包裝禁止損傷電池。
- 在任何情況下不得拆卸電芯。
- 更換電芯應由電芯供應商或設備供應商完成,用戶不得自行更換。
- 電池應遠離小孩。
- 導電元件與電池兩側封邊接觸必須絕緣。

小心**:** 

- 如果電池的型號不正確可能有爆炸的危險。
- 請按照使用地區的法規來處理不要用的電池。
- 僅在使用本產品時使用電池。
- 在溫度 0°C to 40°C 的情況下,保存電池。
- 禁止在高溫下(直熱的陽光下或很熱的汽車中)使用或放置電池,否則可能會引起電池過 熱,起火或功能失效,壽命減短。
- 禁止在強靜電和強磁場的地方使用,否則易破壞電池安全保護裝置,帶來不安全的隱患。
- 如果電池發生洩漏,電解液進入眼睛,請不要揉擦,應用清水沖洗眼睛,並立即送醫治 療,否則會傷害眼睛。
- 如果電池發出異味,發熱,變色,變形或使用,貯存,充電過程中出現任何異常現象,立 即將電池從裝置或充電器中移離並停用。
- 如果電池弄髒,使用前應用乾布抹乾淨,否則可能會導致接觸不良功能失效。
- 廢棄之電池應用絕緣紙包住電極,以防起火,爆炸。

## 目錄

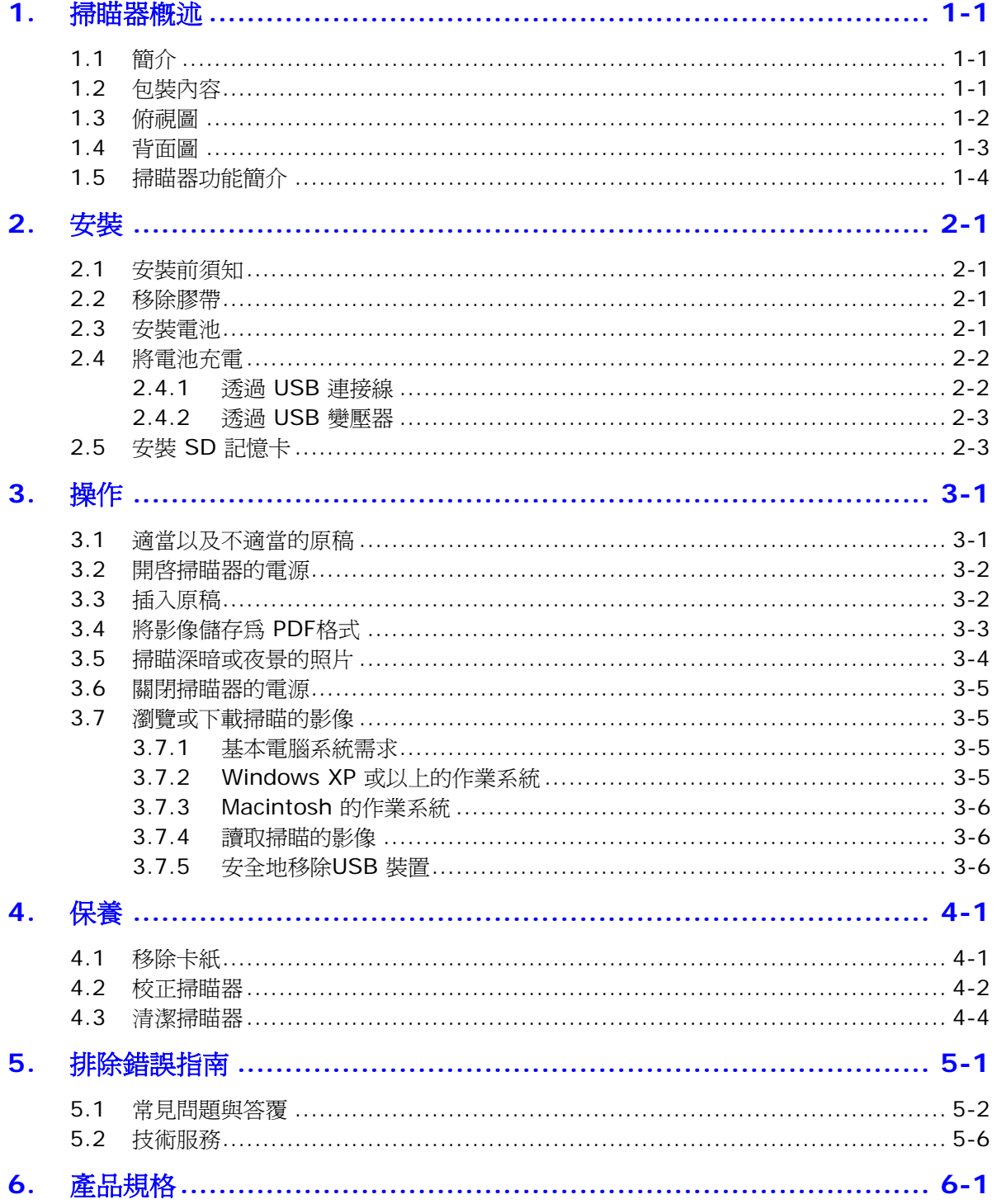

## <span id="page-6-0"></span>**1.** 掃瞄器概述

## <span id="page-6-1"></span>**1.1** 簡介

恭喜你擁有一台虹光行動掃瞄器。透過本掃瞄器,你可以不用連接電腦、也不需要電源線,只要將文件、名 片、或照片插入掃瞄器後,再選擇解析度,掃瞄立刻進行。你可以將影像儲存在掃瞄器內建的記憶中*(*如果 沒有插入記憶卡的話*)*,或者你也可以插入記憶卡來擴充儲存的空間。

要瀏覽或下載掃瞄的影像,你可以將SD記憶卡取下來,插入讀卡機中;或是用USB 連接線將本產品與你的 電腦連接起來,從電腦中讀取你的影像。

在你安裝及使用本產品前,請花幾分鐘的時間閱讀本手冊。本手冊提供你正確的安裝、使用及保養方 式。你可以參考以下的包裝明細來驗收所有的配件。若您收到的項目不齊全,請立即洽尋當地的經銷 商。

## <span id="page-6-2"></span>**1.2** 包裝內容

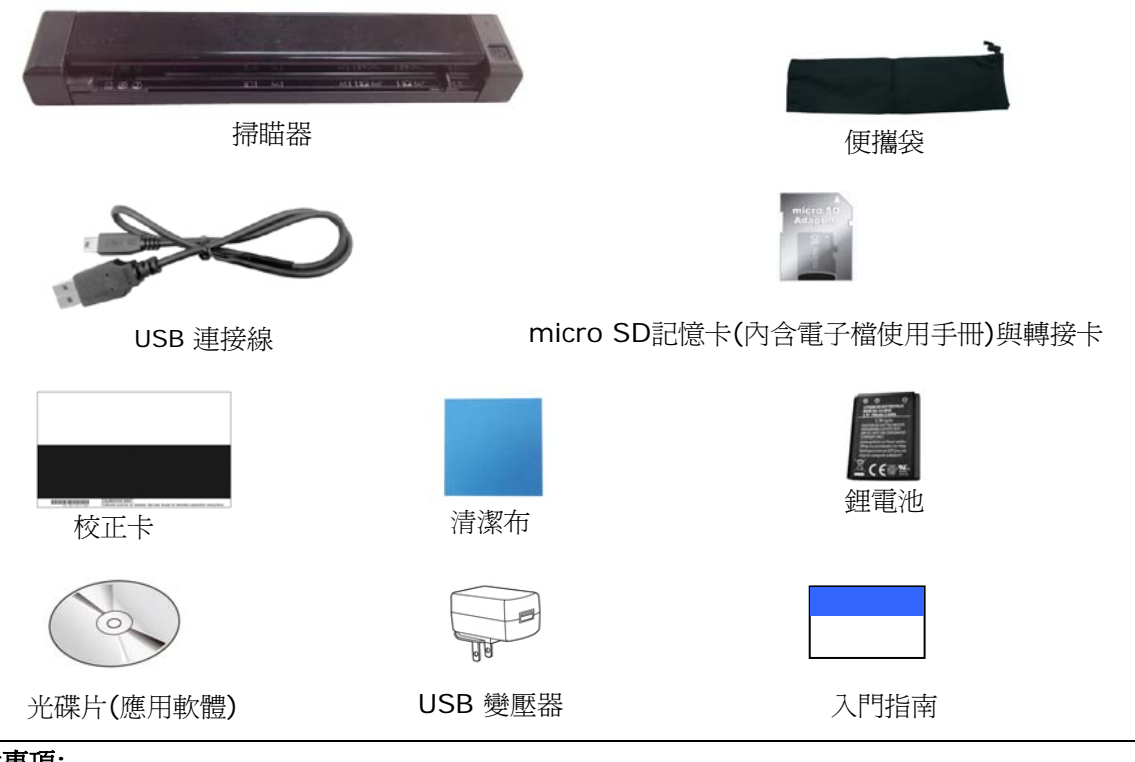

- 注意事項**:**
- 1. 務必使用隨機附贈的USB變壓器(DVE公司製造的 DSC-5CU-05 050100)或鋰電池 (APACK 公司製 造的 NP45)/(City Bright 公司製造的 CA NP45)。 使用其他的變壓器或電池可能會造成系統的損害 而使機台的保修失效。
- 2. 請妥善保留掃瞄器的外箱及所有包裝材料,以便將來搬運時可以用上。

## <span id="page-7-0"></span>**1.3** 俯視圖

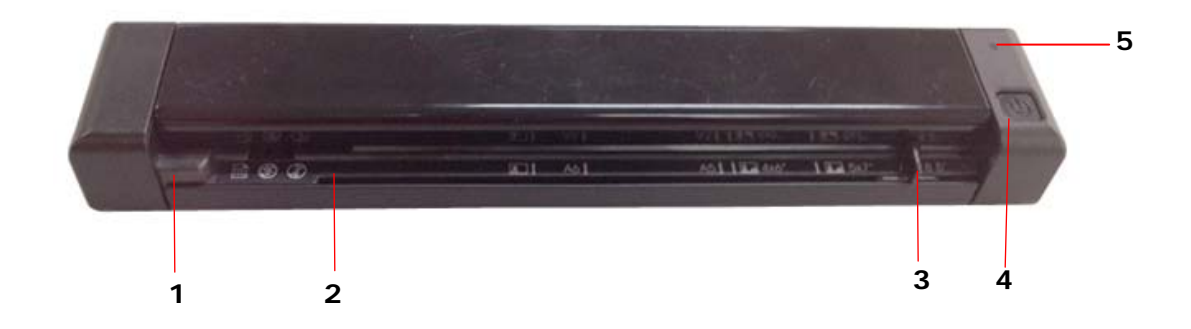

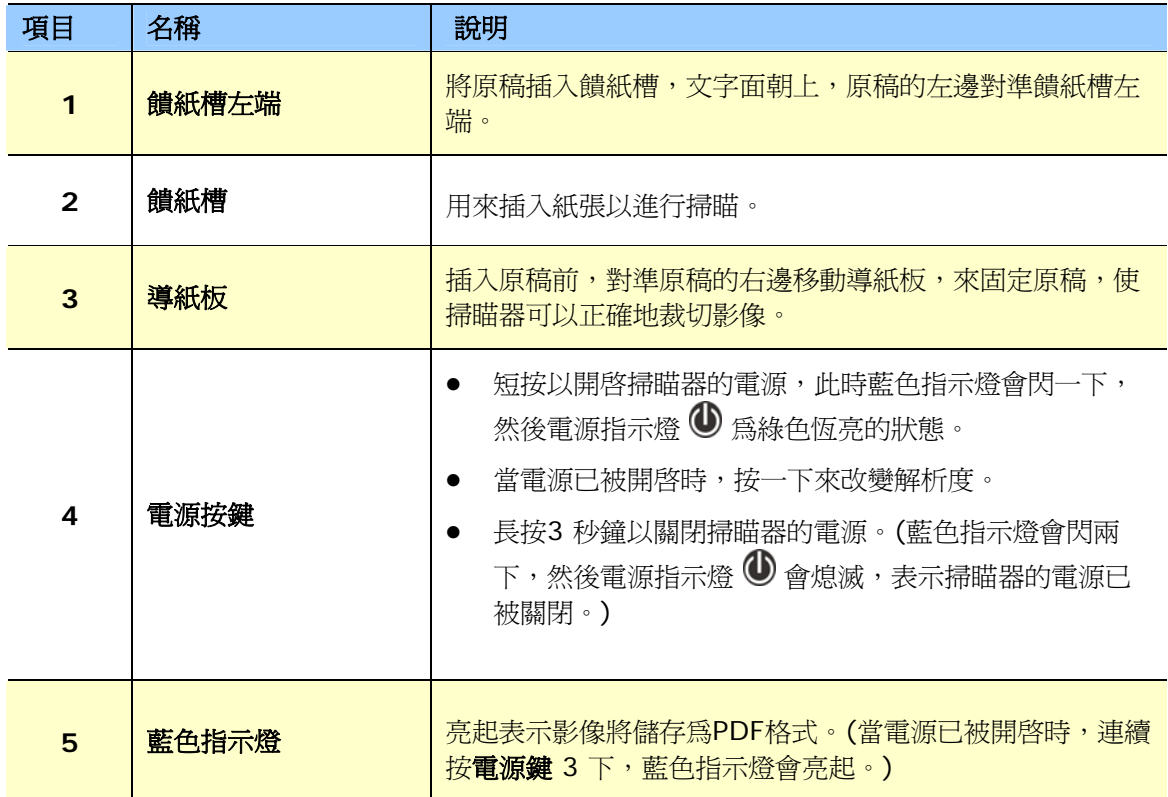

## <span id="page-8-0"></span>**1.4** 背面圖

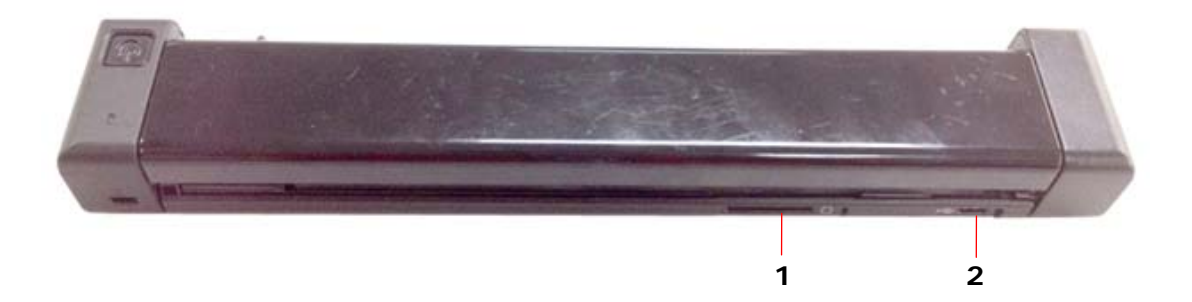

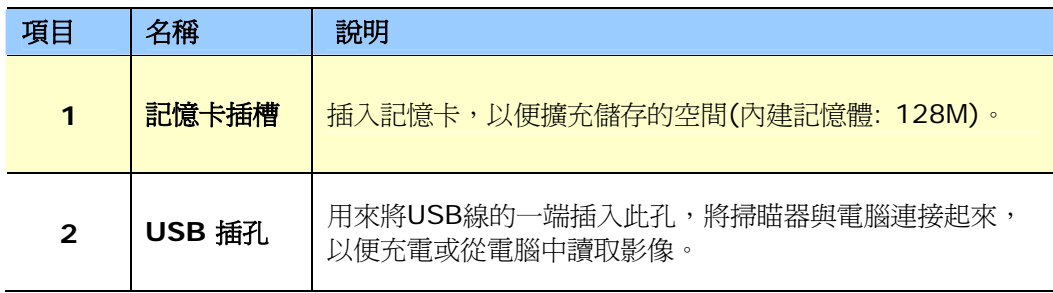

## <span id="page-9-0"></span>**1.5** 掃瞄器功能簡介

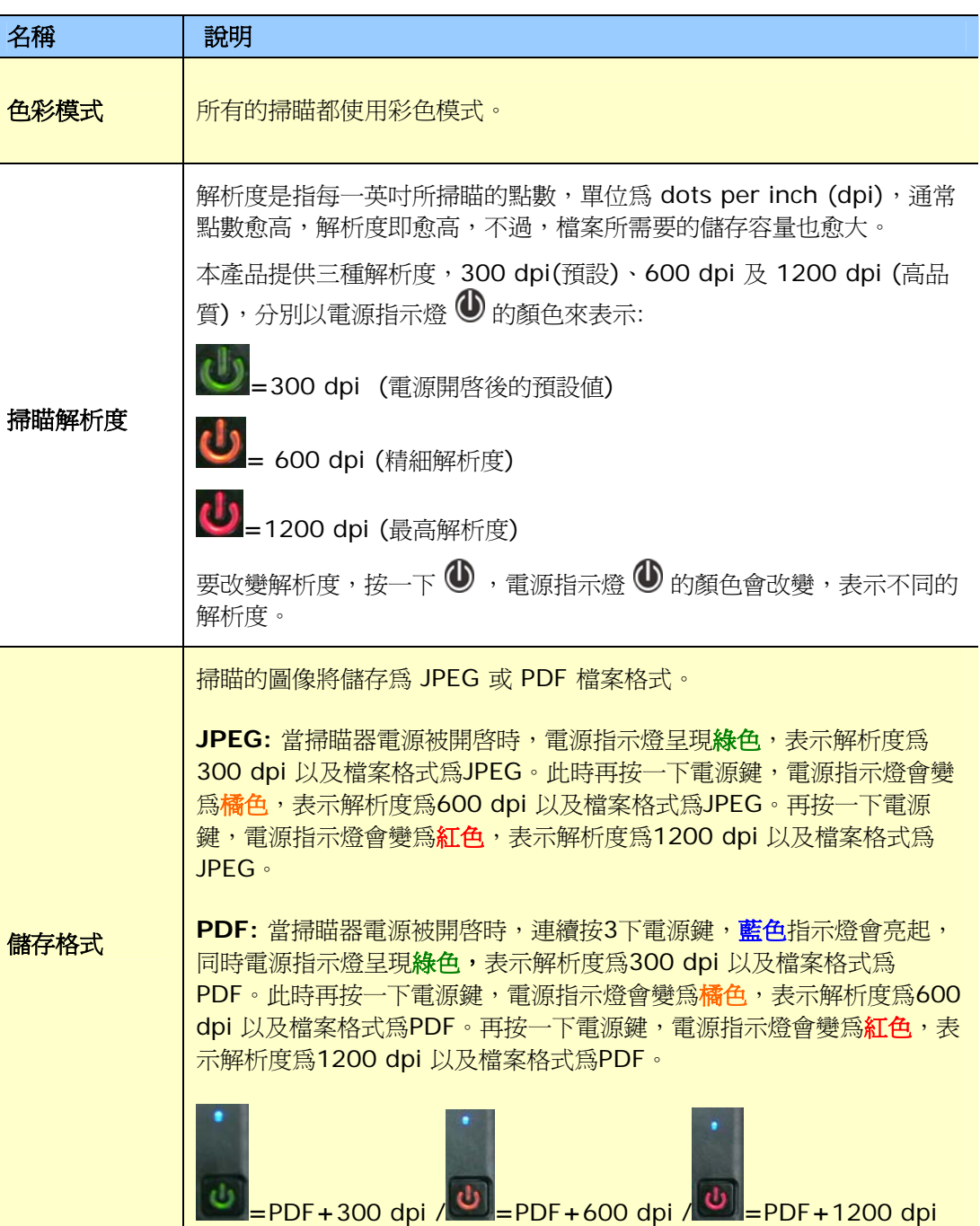

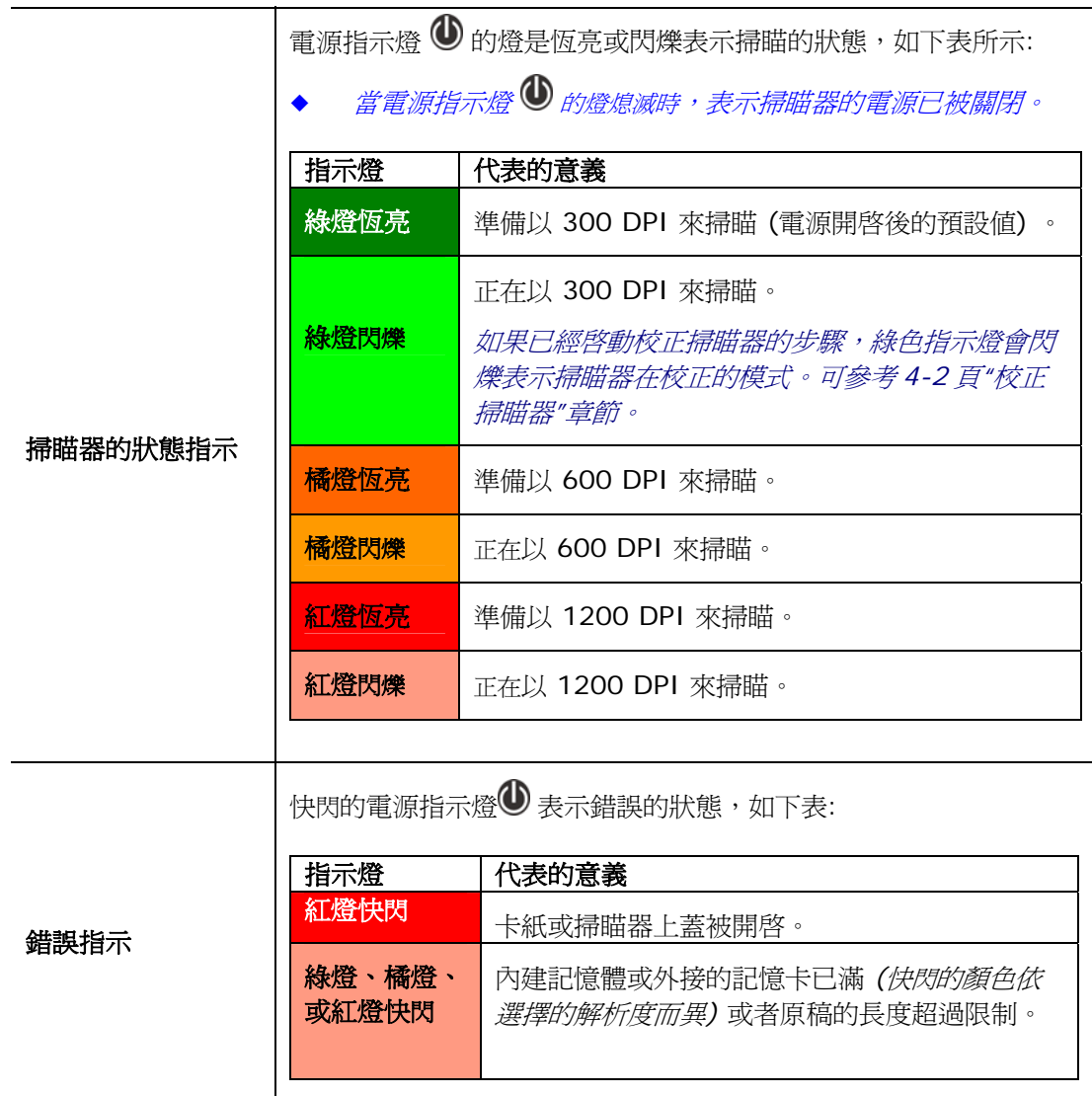

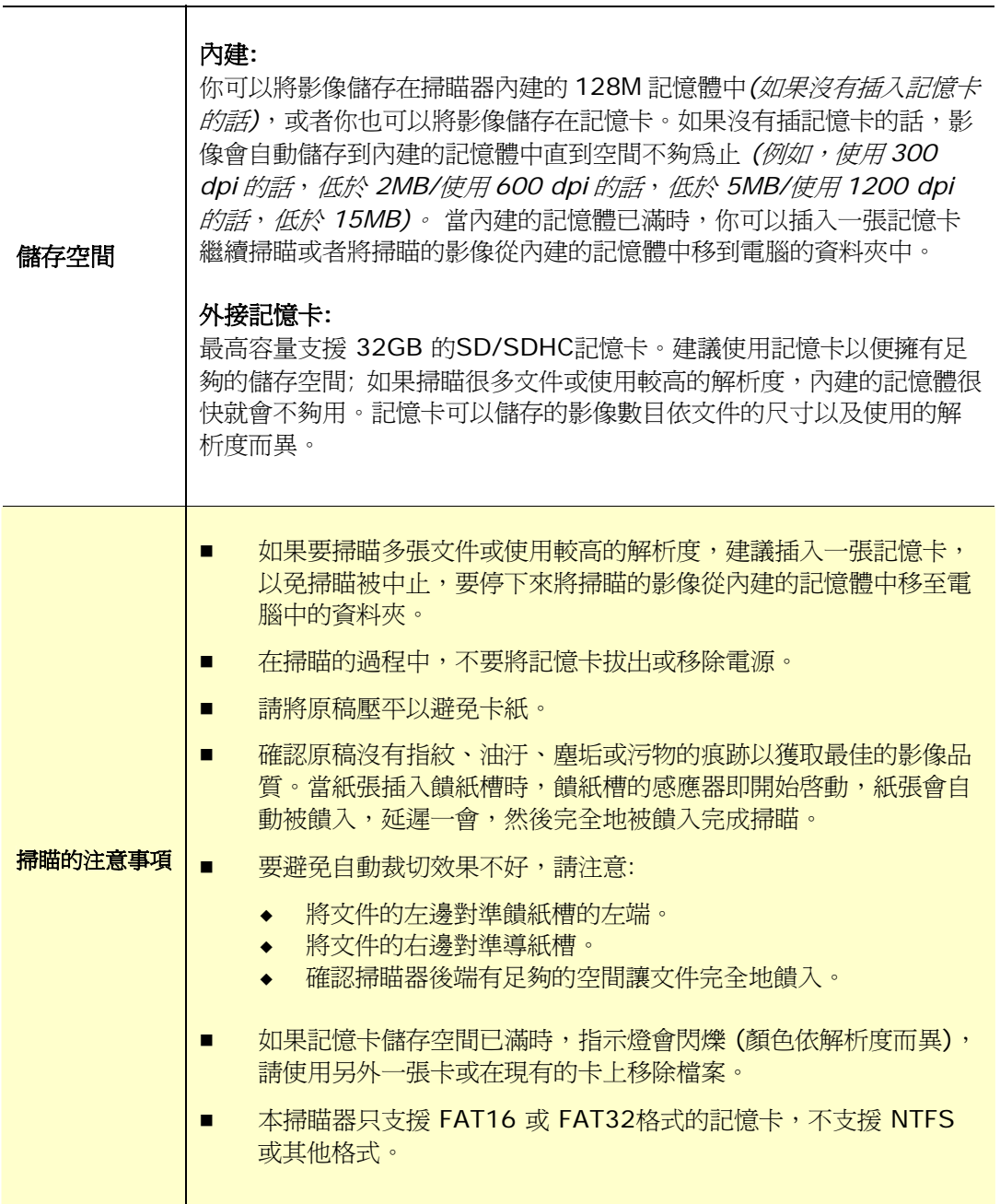

## <span id="page-12-1"></span>**2.1** 安裝前須知

<span id="page-12-0"></span>**2.** 安裝

- 請勿將掃瞄器放置在太陽直接照射的地方。 直接的日光照射及過度的高溫皆可能會損害掃瞄器元件。
- 請勿將掃瞄器安置在潮濕或灰塵多的地方。
- 將掃瞄器放在平穩的桌面上;傾斜或不平穩的桌面都可能導致機械或使用上的問題。
- 為方便將來運輸及搬運,請保留掃瞄器所有的包裝材料。

#### <span id="page-12-2"></span>**2.2** 移除膠帶

移除掃瞄器的保護膠帶。

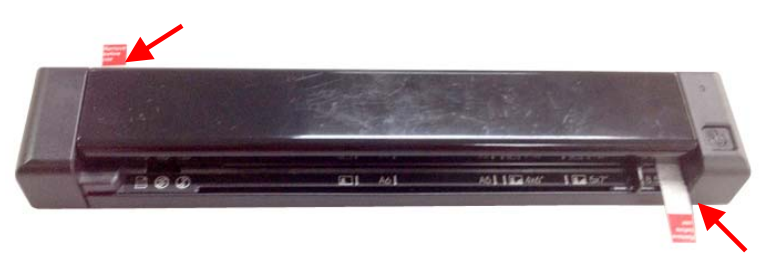

### <span id="page-12-3"></span>**2.3** 安裝電池

1. 將掃瞄器的底部朝上,往右推,開啓電池插槽的上蓋。

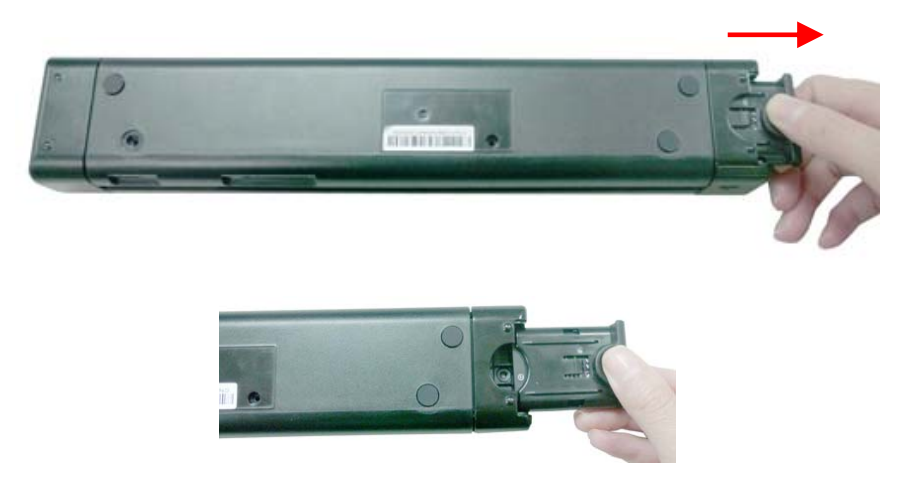

**2.** 將鋰電池放入電池插槽中。確定插入的方向正確(鋰電池的銅軸務必碰觸到電池插槽的銅軸)。請務必 使用隨機附贈的鋰電池。

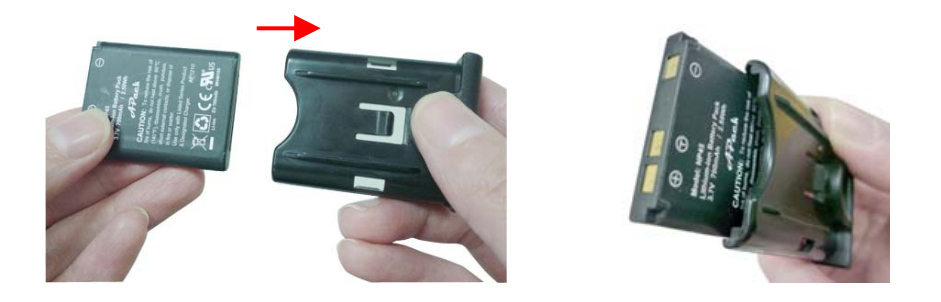

**3.** 關上電池插槽上蓋。

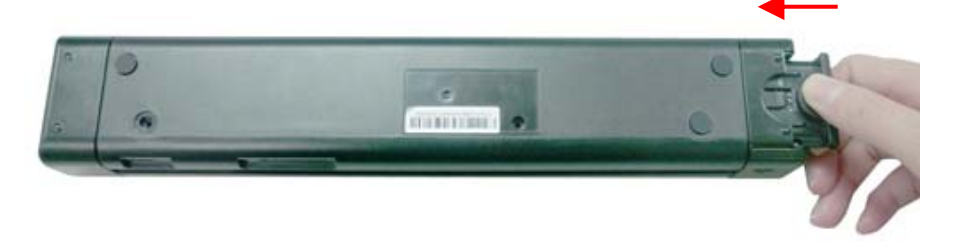

## <span id="page-13-0"></span>**2.4** 將電池充電

掃瞄器具有兩種充電方式,你可以透過電腦或透過USB變壓器來充電。

#### <span id="page-13-1"></span>**2.4.1** 透過 **USB** 連接線

- **1.** 將掃瞄器的電源開關關閉。
- **2.** 將附贈的USB 連接線較小的接頭插入本掃瞄器的 Micro USB插槽。
- **3.** 開啟電腦的電源開關,然後將 USB連接線的另一端接到電腦的 USB埠。

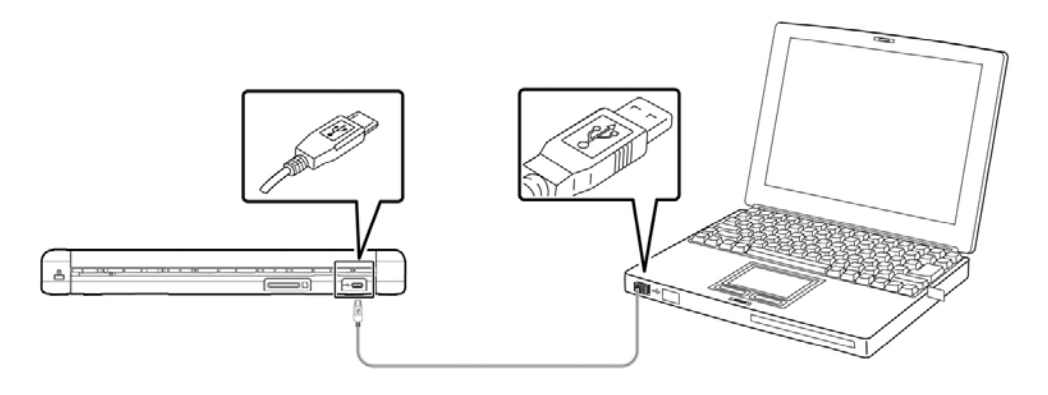

#### <span id="page-14-0"></span>**2.4.2** 透過 **USB** 變壓器

- **1.** 將掃瞄器的電源開關關閉。
- **2.** 將附贈的USB 連接線較小的接頭插入本掃瞄器的 Micro USB插槽。
- **3.** 將USB 連接線的另一端插入USB 變壓器的USB埠,再插入電源插槽中。

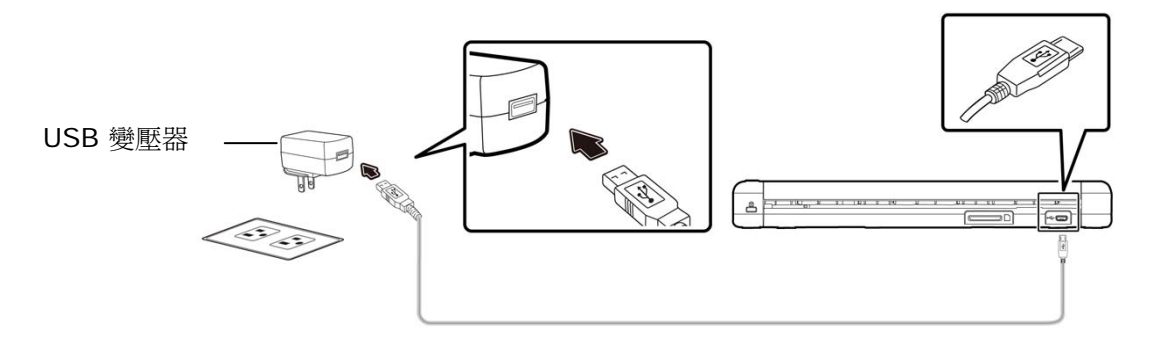

#### 重要訊息:

- 請勿在電池充電中開啓掃描器的電源開關。
- 第一次使用掃瞄器之前,請務必充電至少 2 小時。
- 充電時,藍色指示燈會亮起。充電完成後,指示燈會滅掉。
- 在沒有安裝電池的情況下,本產品仍然可以被使用。你可以將附贈的 micro USB 連接線一端接 上掃瞄器,一端接上USB電源適配器,再將USB電源適配器插入電源插座,然後再開啓掃描器的 電源開關即可。
- 一個充飽的電池,可以掃瞄 200 張 A4 尺寸的紙張 (300 dpi);或是150 張 A4 尺寸的紙張 (600 dpi) )/ 85 張 A4 尺寸的紙張 (1200 dpi)!

## <span id="page-14-1"></span>**2.5** 安裝 **SD** 記憶卡

本產品內建 128MB的儲存空間來儲存影像。你可以插入記憶卡以增加儲存空間。將記憶卡插入掃瞄器背面 的記憶卡插槽,再輕輕壓一下,確定記憶卡已確實插入。

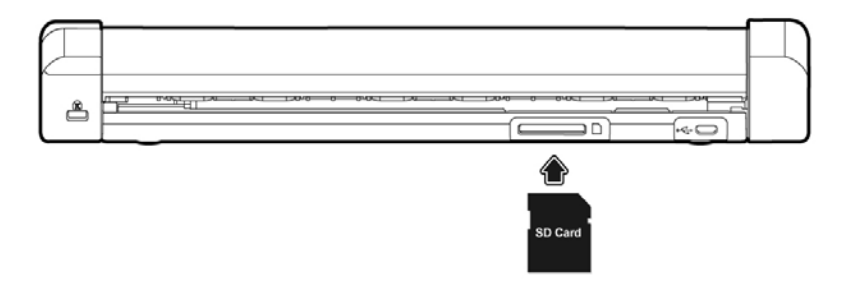

## <span id="page-15-0"></span>**3.** 操作

## <span id="page-15-1"></span>**3.1** 適當以及不適當的原稿

#### 適當的原稿

- 照片或文件 (76 x 127 mm, 102 x 152 mm, 127 x 177 mm, 203 x 356 mm) (3 x 5 in., 4 x 6 in., 5 x 7 in., 8 x 14 in.)
- 名片 [標準 (89 x 50 mm) (3.5 x 2 in.) 或更大]
- 長頁文件 216 x 914 mm (8.5 x 36 in.) (只支援解析度在 300 dpi 的情況下)

#### 不適當的原稿

請勿使用下列的原稿類型來掃瞄,否則容易造成卡紙或使饋紙底座故障:

- 紙張厚度大於 0.8 mm
- 紙張短邊小於 50 mm
- 原稿上有許多黑色的或暗沉的顏色。
- 原稿的邊緣圍繞著黑色的或暗沉的顏色。
- 柔軟且稀薄的原稿(薄紙、薄布等等)
- 紙張有彎曲、皺折、破損、或墨汁的痕跡。
- 紙張有訂書針、或文件夾在上面。
- 紙張尺寸超過限制- 216 mm (8.5 in., 寬度) x 356 mm (14 in., 長度) (在解析度 600 dpi 或1200 dpi 的情況下)

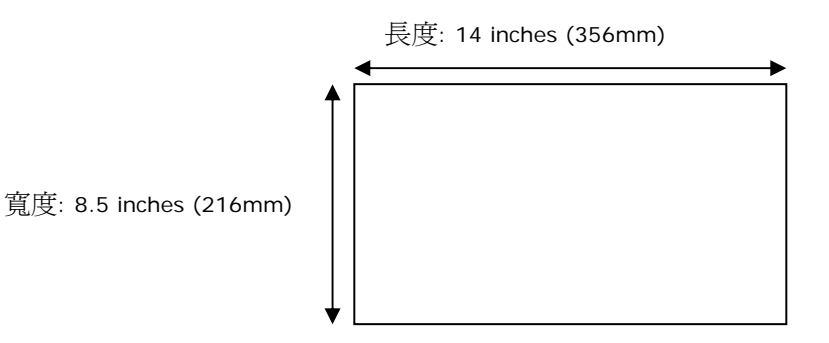

## <span id="page-16-0"></span>**3.2** 開啟掃瞄器的電源

 $\overline{\mathcal{B}}$  , 來開啓掃瞄器的電源,此時藍色指示燈會閃一下,然後電源指示燈  $\overline{\mathbb{O}}$  為綠色恆亮的狀態,表 示掃瞄器是就緒的狀態,同時表示解析度是 300 dpi。要改變解析度,按一下  $\bigcirc$  ,電源指示燈  $\bigcirc$  的顏色 會改變,表示不同的解析度。.

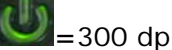

**tb** = 300 dpi (電源開啓後的預設値)

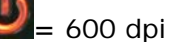

**=** 600 dpi (精細解析度)

**=**1200 dpi (最高解析度)

## <span id="page-16-1"></span>**3.3** 插入原稿

#### 重要訊息**:**

- 本產品一次只能掃瞄一張紙,一張掃瞄宗成後才可以掃瞄下一張紙,否則,掃瞄器會產生錯誤訊息。
- 本產品的紙張感應器相當靈敏。請勿將文件硬推入饋紙槽內,否則文件的前端可能會被裁掉。當文件 自動被饋入時,輕輕放掉文件即可。
- 1. 將文件的文字面朝上,放入饋紙槽中並將原稿的左邊與饋紙槽的左邊對齊。然後,移動導紙板來對 準原稿的右邊。

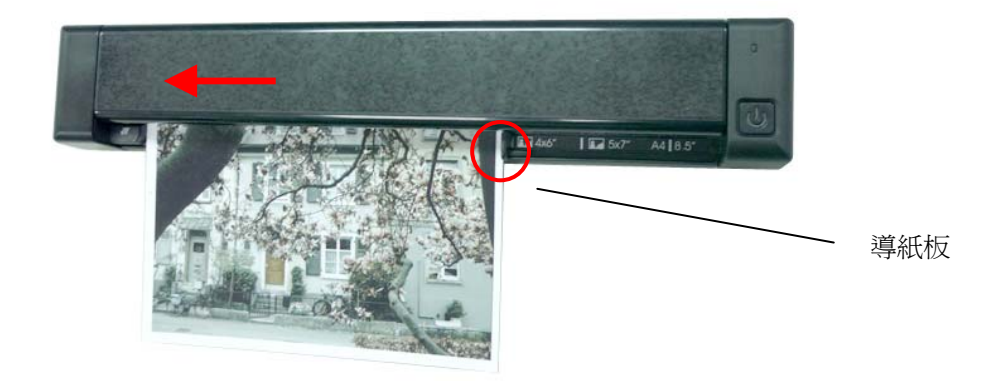

- 2. 當文件自動被饋入時,掃瞄器會延遲一會,然後原稿會全部饋入,完成掃瞄。
- 3. 如果要掃瞄下一張文件,請等待指示燈停止閃爍後再放入下一張文件。
- 4. 預設値是所有的影像都會存成 JPEG 檔案格式。當掃瞄完成時,掃瞄器會在內建的記憶體或插入的記 憶卡建立 "DCIM\100PHOTO"的資料夾,每一個資料夾可以儲存 9999 個檔案,超過後, 「101PHOTO」資料夾會被建立,一直到「299PHOTO」。

每一個掃瞄影像的命名方式: 首碼為 IMG, 後接 4 個數字序號, 中間以底線來連接。例如: IMG\_ 0001.jpg。如果檔案名稱達到 IMG\_9999.jpg,另一個新的子目錄「101PHOTO」會自動產生以 儲存後續的文件。

#### 注意事項**:**

- 當指示燈閃爍時(掃瞄中),不要將記憶卡拔出或移除電源。
- 如果記憶卡儲存空間已滿時(低於 1MB),指示燈會閃爍 (顏色依解析度而異),請使用另外一 張卡或在現有的卡上移除檔案。
- 插入文件之前,請確實移除文件表面上的物體如訂書針、迴紋針、或便利貼等,以避免對掃瞄 元件造成傷害。

### <span id="page-17-0"></span>**3.4** 將影像儲存為 **PDF**格式

本產品提供兩種檔案格式,JPEG 與 PDF。預設為 JPEG 格式。要將檔案儲存為 PDF 格式,請依照以下步 驟:

- 1. 按一下 <br />
oldon>
來開啓掃瞄器的電源。
- 2. 再按 3 次 <mark>小, 藍色</mark>指示燈會亮起,同時電源指示燈呈現<mark>綠色,</mark>表示解析度爲 300 dpi 以及檔案格 式為 PDF。如果要改變解析度,再按一下1 ,電源指示燈 1 會變為<mark>橘色</mark>,表示解析度為 600 dpi。再按一下1 , 電源指示燈 5 會變為紅色,表示解析度為 1200 dpi。

=PDF 檔案格式 + 300 dpi

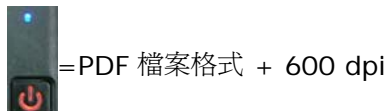

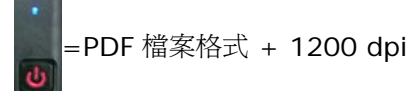

## <span id="page-18-0"></span>**3.5** 掃瞄深暗或夜景的照片

掃瞄器內建「**自動裁切**」的功能,可以自動偵測及裁切文件的邊緣。不過,爲避免裁切的效果不好,請務必 將文件的左邊對準饋紙槽的左端,同時注意文件的右邊對準導紙槽,掃瞄器後端有足夠的空間讓文件完全地 饋入。另外也建議掃瞄器要放在一個平坦的桌面上。

掃瞄器內建「自動裁切」的功能 – 根據原稿的尺寸裁剪影像, 如下圖所示.

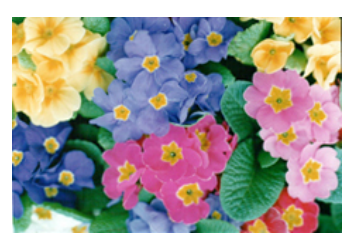

原稿/開啟[自動裁切**]**(預設)

「自動裁切」的功能可以偵測及裁切原稿的邊緣。 如下圖所示, 各邊緣最大裁切尺寸為 1.5mm:

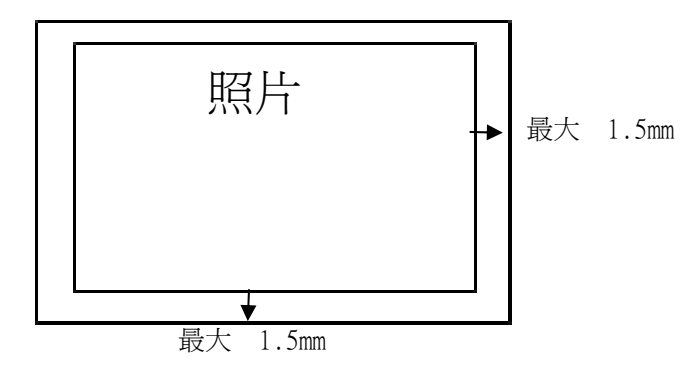

## <span id="page-19-0"></span>**3.6** 關閉掃瞄器的電源

當掃瞄的工作結束時,長按  $\bigcircled{0}$  3 秒鐘,藍色指示燈會閃兩下,然後電源指示燈  $\bigcircled{0}$  會熄滅,表示掃瞄器的 電源已被關閉。

*當掃瞄器沒有使用超過 3 分鐘後,省電模式會自動被啓動並關閉掃瞄器的電源。* 

### <span id="page-19-1"></span>**3.7** 瀏覽或下載掃瞄的影像

要瀏覽或下載掃瞄的影像,你可以用USB 連接線將本產品與你的電腦連接起來,從電腦中讀取存在掃瞄器 內建的記憶體或你的SD 記憶卡中的影像(請記得將掃瞄器的電源開關打開), 或是將 SD 記憶卡取下來,插 入讀卡機中,從電腦中讀取記憶卡中的影像。當掃瞄器與你的電腦連接起來時,你可以將影像複製到電腦 中,或是刪除一些你不要的檔案。

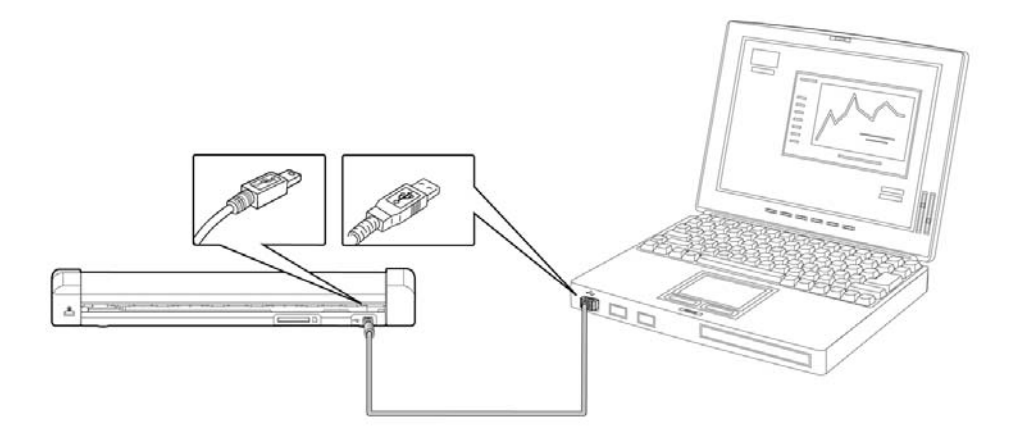

#### <span id="page-19-2"></span>**3.7.1** 基本電腦系統需求

- 作業系統: Windows XP, Windows Vista, Windows 7, Windows 8 Mac 10.5 或更新 *(Mac* 只用於 檔案傳輸*)*
- USB 埠: 萬用序列介面 (USB 2.0)/USB 1.1

#### <span id="page-19-3"></span>**3.7.2 Windows XP** 或以上的作業系統

- **1.** 將掃瞄器的電源開關打開。
- **2.** 將存有掃瞄影像的 SD 記憶卡插入掃瞄器背面的記憶卡插槽中。如果影像是存在掃瞄器內建的記憶體 中的話,請忽略這個步驟。
- **3.** 用附贈的 micro USB 連接線將本產品與你的電腦連接起來。
- **4.** 你的電腦會將讀卡機或掃瞄器辨認為一個「卸除式磁碟」(F: F 代表磁碟機字母) 。

**5.** 點選「卸除式磁碟」,JPEG 的影像檔儲存在「DCIM\100PHOTO」的資料夾中,PDF 的影像檔儲 存在「DCIM\200DOC」的資料夾中。檔名從 IMG\_0001.pdf 或 IMG\_0001.jpg 開始。你可以將 「卸除式磁碟」內的影像檔複製到電腦中,作進一步的編輯。

#### <span id="page-20-0"></span>**3.7.3 Macintosh** 的作業系統

- **1.** 當電腦辨認出讀卡機或掃瞄器時,桌面會出現一個磁碟機的圖示。
- **2.** 在磁碟機的圖示上,連續按滑鼠左鍵兩下來瀏覽或下載讀卡機或掃瞄器內的影像。

#### <span id="page-20-1"></span>**3.7.4** 讀取掃瞄的影像

每一個掃瞄影像的命名方式:首碼為 IMG,後接4個數字序號,中間以底線來連接。例如:IMG\_ 0001.jpg, IMG\_0001.pdf。如果檔案名稱達到 IMG\_9999.jpg,另一個新的子目錄「101PHOTO」或 「201DOC」會自動產生以儲存後續的文件。

JPEG: JPEG 的影像檔儲存在「DCIM\100PHOTO」的資料夾中。每一個子目錄「100PHOTO」可儲存 9999 個檔案,超過後,「101PHOTO」子目錄會被建立,一直到「199PHOTO」。

PDF: PDF 的影像檔儲存在「DCIM\200DOC」的資料夾中。每一個子目錄「200DOC」可儲存 9999 個 檔案,超過後,「201DOC」子目錄會被建立,一直到「299DOC」。

#### <span id="page-20-2"></span>**3.7.5** 安全地移除**USB** 裝置

小心: 當電腦正在讀取檔案時,請勿移除記憶卡或 micro USB 連接線。

#### 在 **Windows** 系統下移除掃瞄器

使用完 USB 裝置(讀卡機或掃瞄器)的時候,請依照下列步驟,安全地將讀卡機或掃瞄器從你的電腦中移除:

**1.** 將滑鼠游標移到「安全地移除硬體」圖示。

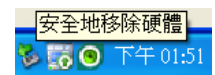

**2.** 點選「安全地移除硬體」圖示,螢幕會出現以下訊息。

安全地移除 USB Mass Storage Device - 磁碟機(F:) **THE BEAT OF THE REAL** 

3. 點選「安全地移除 USB Mass Storage Device …」圖示,螢幕出現[可以放心移除硬體]訊息後,你 就可以移除 USB 連接線了。

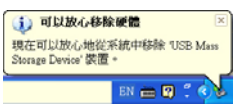

#### 在 **Macintosh** 系統下移除掃瞄器

**1.** 在桌面上將磁碟機的圖示拖拉至「垃圾桶」。

或

點選磁碟機的圖示,然後選擇 Finder 右邊的「檔案」以及「退出磁碟機」的選項。

**2.** 從系統中移除掃瞄器。

## <span id="page-22-1"></span>**4.1** 移除卡紙

<span id="page-22-0"></span>**4.** 保養

要移除饋紙槽內的原稿,請先長按  $\bigcircled{0}$  3 秒鐘以關閉掃瞄器的電源。然後再按一下  $\bigcirc{}0$  ,開啓掃瞄器的電 源,這時原稿會自動退出。

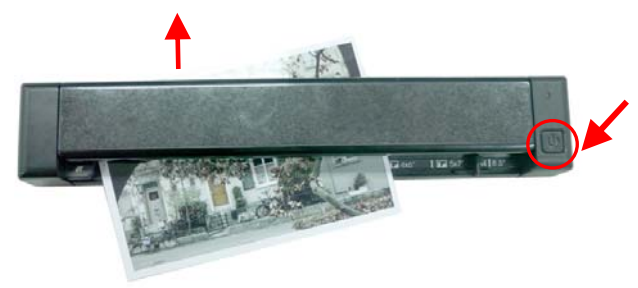

如果原稿無法自動退出,請依以下步驟來移除:

1. 用兩隻手握住掃瞄器的,一隻手的拇指放在上蓋(往上開),另一隻手的拇指放在饋紙槽(往下壓),小 心地將上蓋打開。

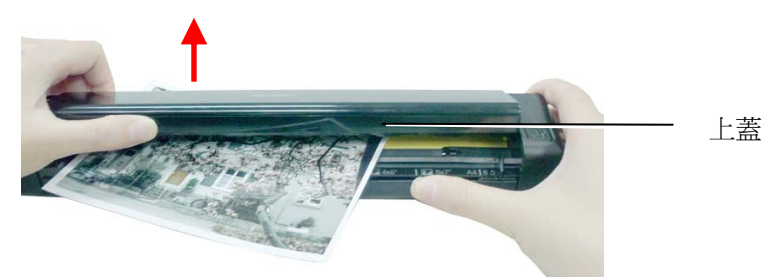

**2.** 移除在饋紙槽內的紙張。

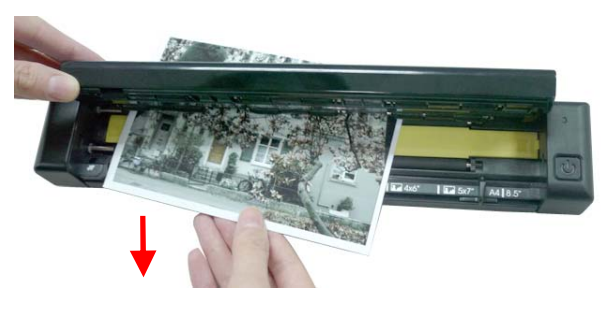

**3.** 關上上蓋,再重新掃瞄一次。

## <span id="page-23-0"></span>**4.2** 校正掃瞄器

如果掃瞄的影像顏色看起來不理想或有明顯色偏時、掃瞄 8千次以上、或是有一段時間沒有使用時,本產 品可能需要校正以使感應器恢復至原本的精準度。要校正本產品,請依照下列方式來執行。

1. 確定掃瞄器的電源已被關閉,然則用兩隻手握住掃瞄器的,一隻手的拇指放在上蓋(往上開),另一隻 手的拇指放在饋紙槽(往下壓),小心地將上蓋打開。

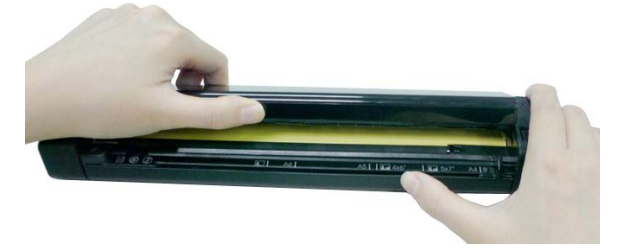

2. 按一下 <sup>1</sup>,開啓掃瞄器的電源,但因上蓋是開啓的,所以**紅色**指示燈會閃爍。

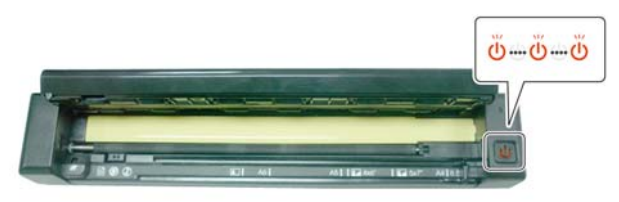

**3.** 要進入校正模式,按下 同時迅速將上蓋關上,此時,綠色指示燈會閃爍。綠色指示燈閃爍表示掃 瞄器處於校正模式。

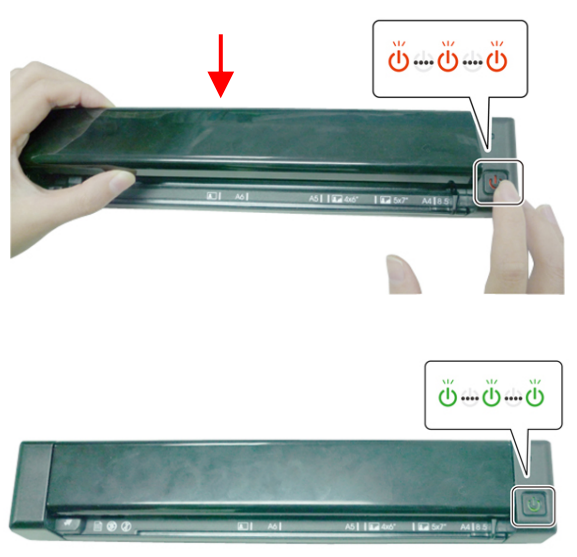

 務必同時按下 並迅速將上蓋關上;如果按 超過 *3* 秒鐘,掃瞄器會自動關機,那麼你就必 須要重新從第一個步驟開始做起。

- **4.** 將附贈的校正卡拿出來。
	- a) 用兩手的手指握住校正卡的邊緣, 文字面朝上同時將白色區塊朝向饋紙槽, 輕輕放入饋紙槽中, 如 下圖所示。
	- b) 此時,校正卡會被饋入。

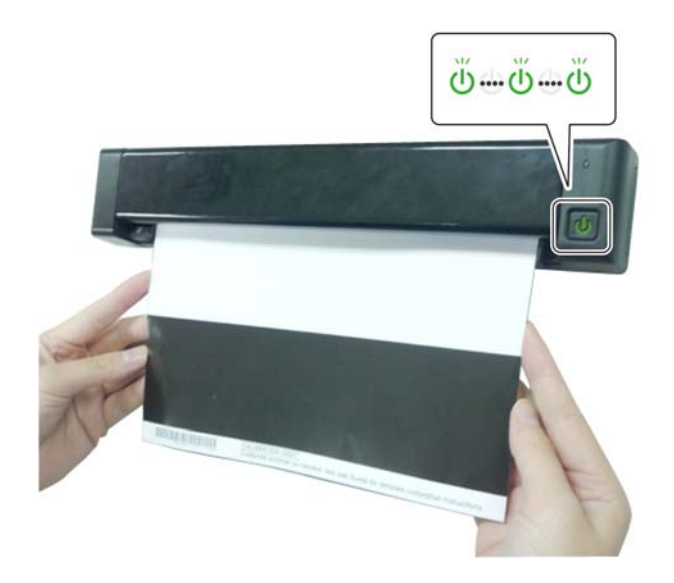

- **5.** 當校正完成後,掃瞄器的電源會自動被關閉。
- **6.** 開啟掃瞄器的電源,以便作正常的使用。

## <span id="page-25-0"></span>**4.3** 清潔掃瞄器

如果掃瞄的頁數超過 200 張,或發現掃瞄的影像上有直線條時,可能是由於滾輪及玻璃鏡面上沾有灰塵的 緣故,這個時候,請用隨機附贈的清潔布清潔本產品的滾輪及玻璃鏡面。

請使用隨機附贈的清潔布清潔本產品。

警告**:** 不要使用含有腐蝕性的清潔劑來清潔本產品,否則塑膠的材質可能會受損。

1. 用兩隻手握住掃瞄器的,一隻手的拇指放在上蓋(往上開),另一隻手的拇指放在饋紙槽(往下壓),小心 地將上蓋打開。

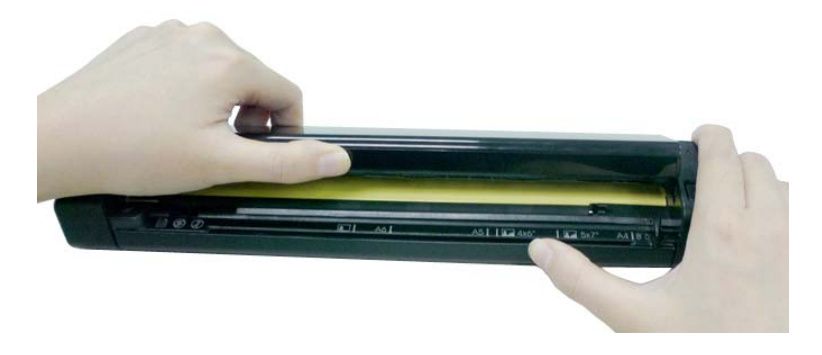

2. 拿出隨機附贈的清潔布,擦拭玻璃鏡面及所有的滾輪,如下圖所示:

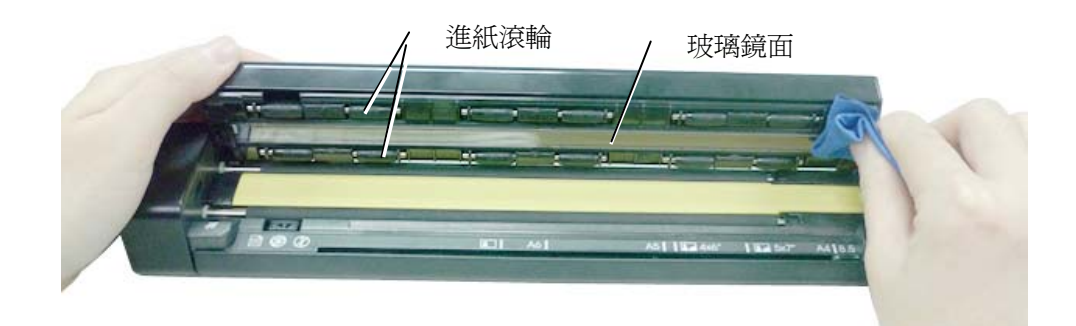

## <span id="page-26-0"></span>**5.1** 排除錯誤狀況

掃瞄過程中,如果有錯誤訊息,紅色錯誤指示燈會閃爍,要排除錯誤狀況,請參考下表。

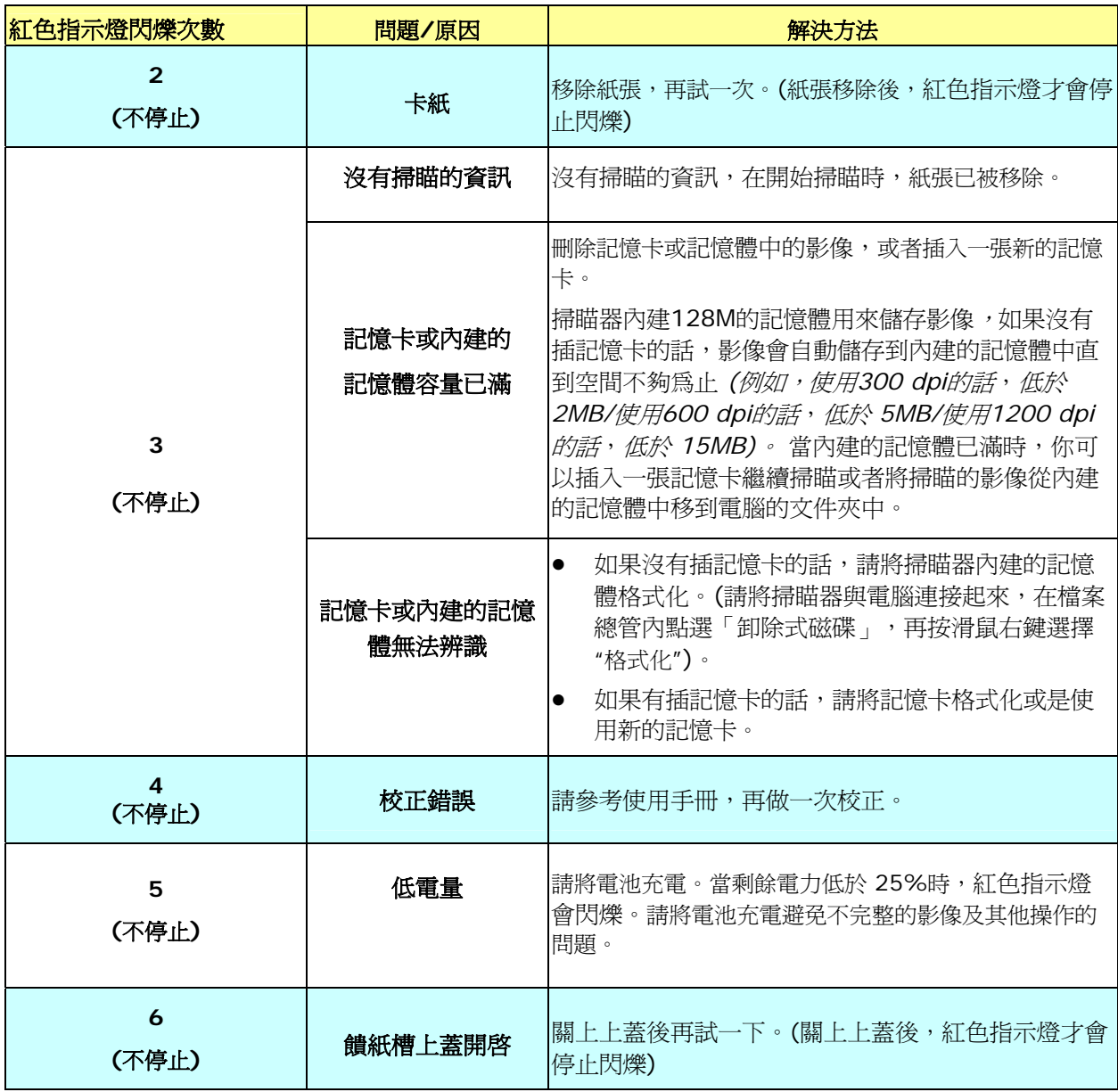

## <span id="page-27-0"></span>**5.2** 常見問題與答覆

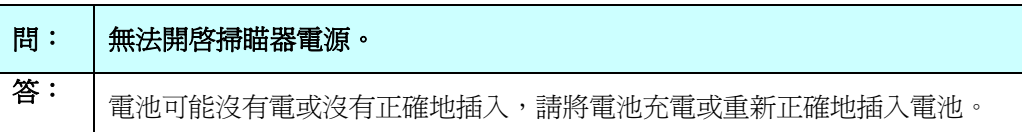

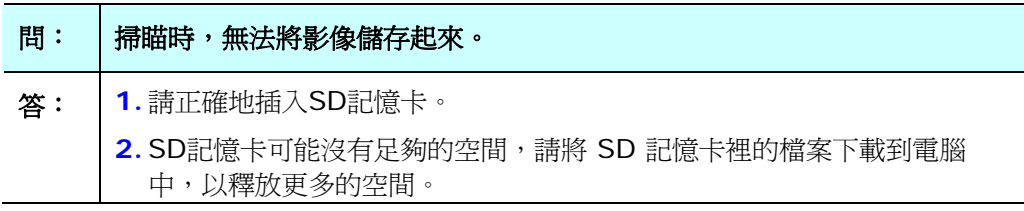

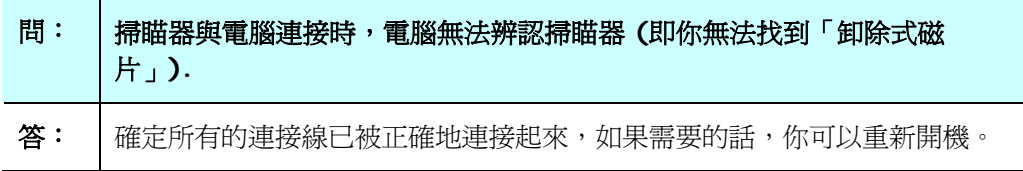

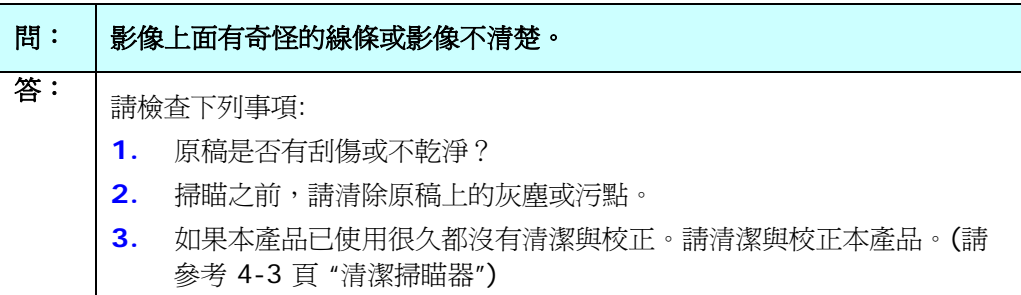

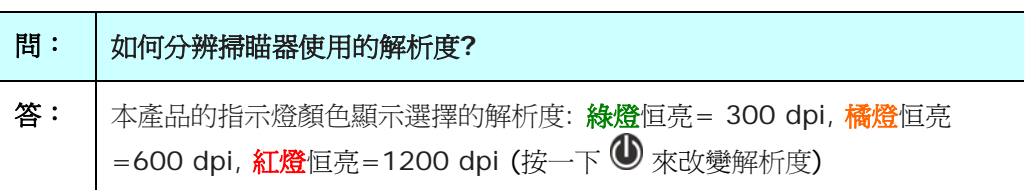

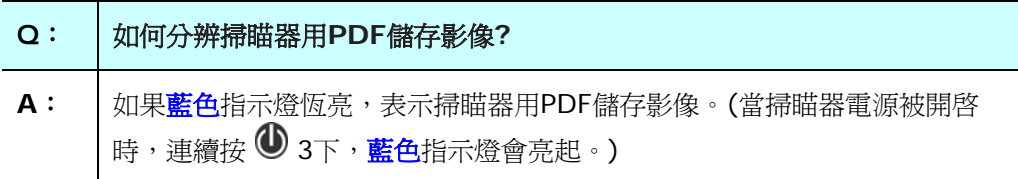

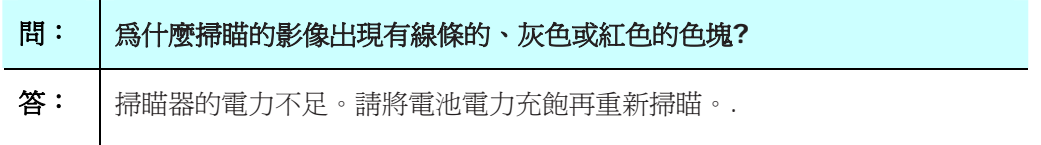

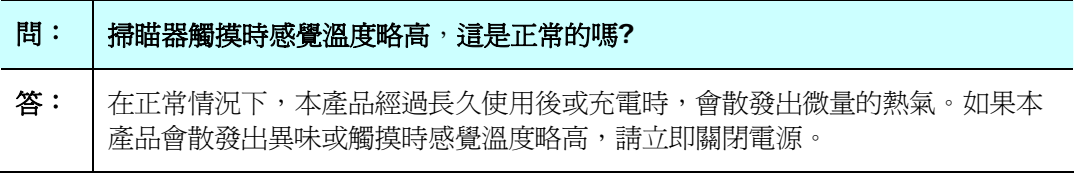

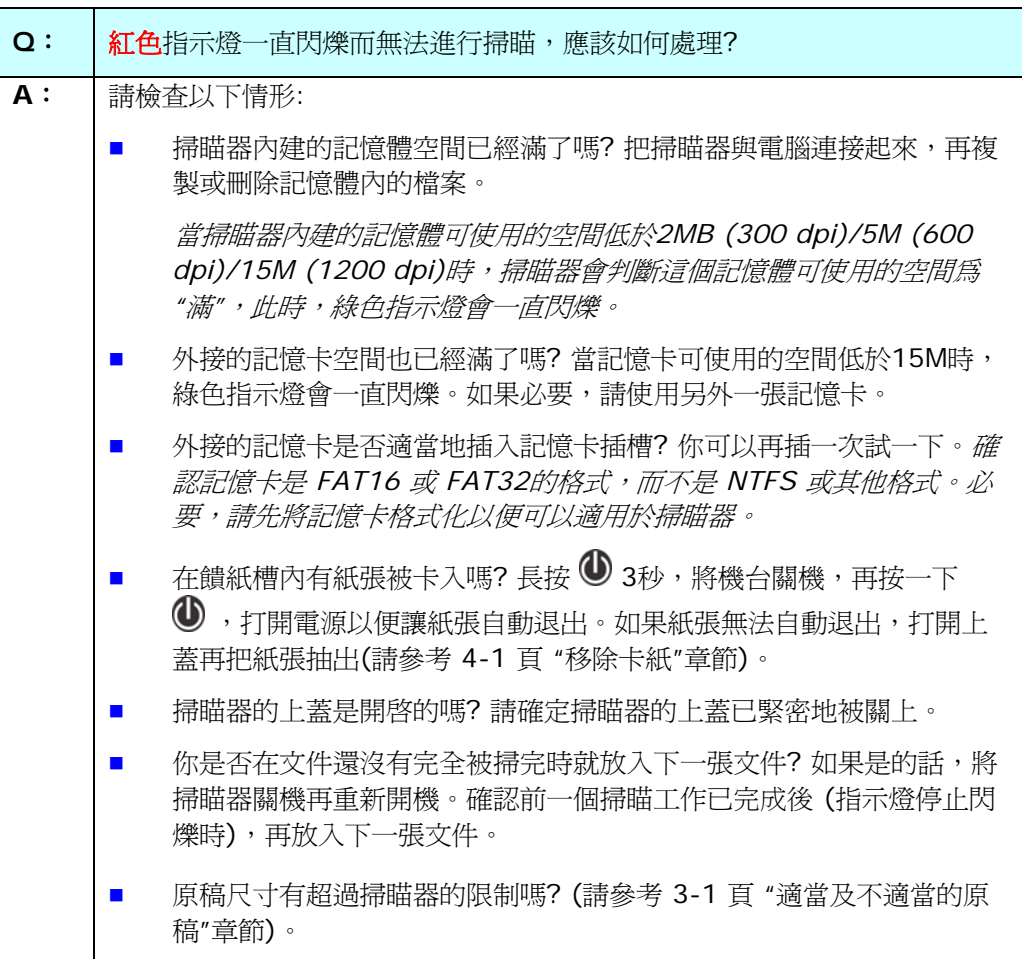

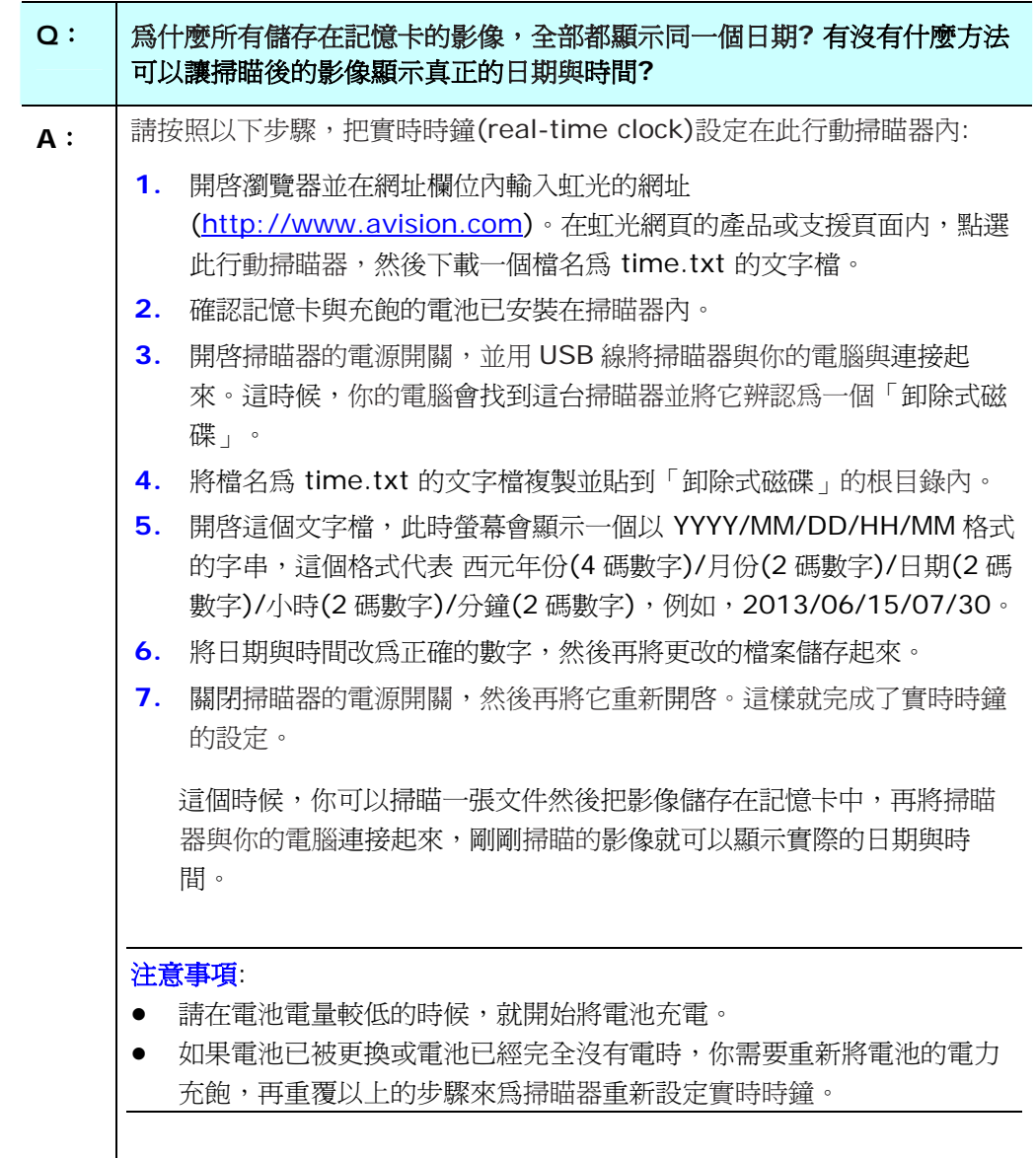

## <span id="page-31-0"></span>**5.3** 技術服務

虹光技術服務部提供周全的虹光掃瞄器技術服務。當您與本部連絡之前,請您準備下列的資料:

- \* 掃瞄器的序號 (在掃瞄器的底部)。
- \* 電腦硬體設備 (例如,您的 CPU 種類,RAM大小,硬碟可用空間,顯示卡...)

請用下列方式與我們連絡:

#### 總部

#### 虹光精密工業股份有限公司

30077 新竹科學園區研新一路二十號 電話: +886 (3) 578-2388 免付費電話:0800-600-785 傳真: +886 (3) 577-7017 電子郵件位址: service@avision.com.tw 網址: http:// www.avision.com.tw

#### 美加地區

#### **Avision Labs, Inc.**

6815 Mowry Ave., Newark CA 94560, USA TEL: +1 (510) 739-2369 Toll Free: 1-888-909-7888 FAX: +1 (510) 739-6060 E-MAIL: [support@avision-labs.com](mailto:support@avision-labs.com)  Web Site: http://www.avision.com

#### 大陸地區

#### 上海虹彩科技有限公司

上海市长宁区凯旋路1010号A幢7A层 邮编:200052 電話(客服專線):021-62816680 傳真:021-62818856 電子郵件位址:service@avision.net.cn 網址:[www.avision.com.cn](http://www.avision.com.cn/)

#### 歐洲地區

#### **Avision Europe GmbH**

Bischofstr. 101 D-47809 Krefeld Germany TEL: +49-2151-56981-40 FAX: +49-2151-56981-42 E-MAIL: info@avision-europe.com Web Site: [http://www.avision.de](http://www.avision.de/)

#### 南美地區

#### **Avision Brasil Ltda.**

Avenida Jabaquara, 2958 - Cj. 75 - Mirandópolis – CEP: 04046-500 - São Paulo, Brasil 電話: +55-11-2925-5025 電子郵件位址: suporte@avisionbrasil.com.br 網址: http://www.avisionbrasil.com.br

<span id="page-32-0"></span>規格若有變動,不另通知。詳細的規格,請參考我們的網址 http://www.avision.com。

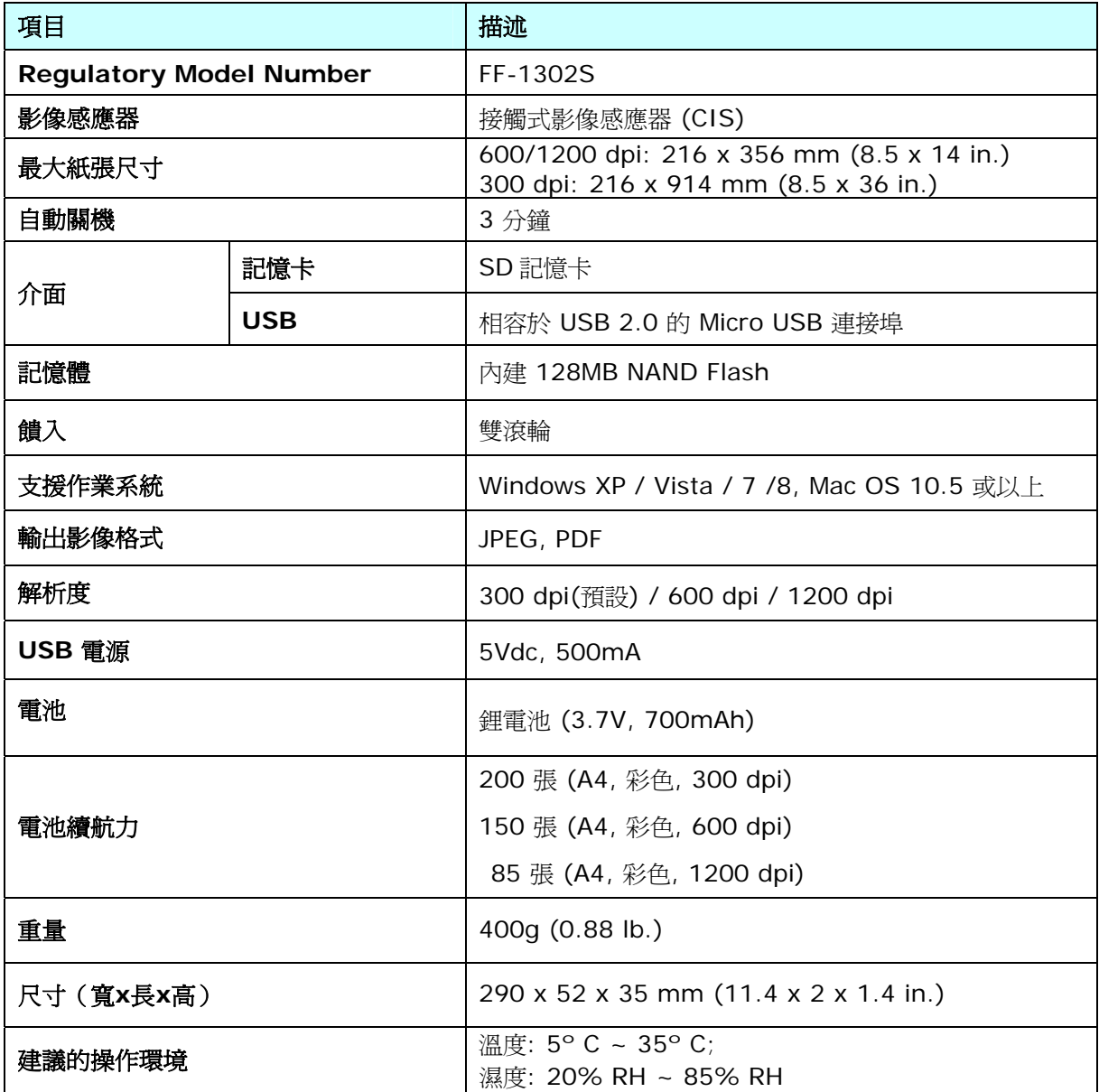